# **GIO**

# MANUAL DE USUARIO

# Elo Touch Solutions

Slate de la Serie I 3 con Intel® / EloPOS Z30 con Intel®

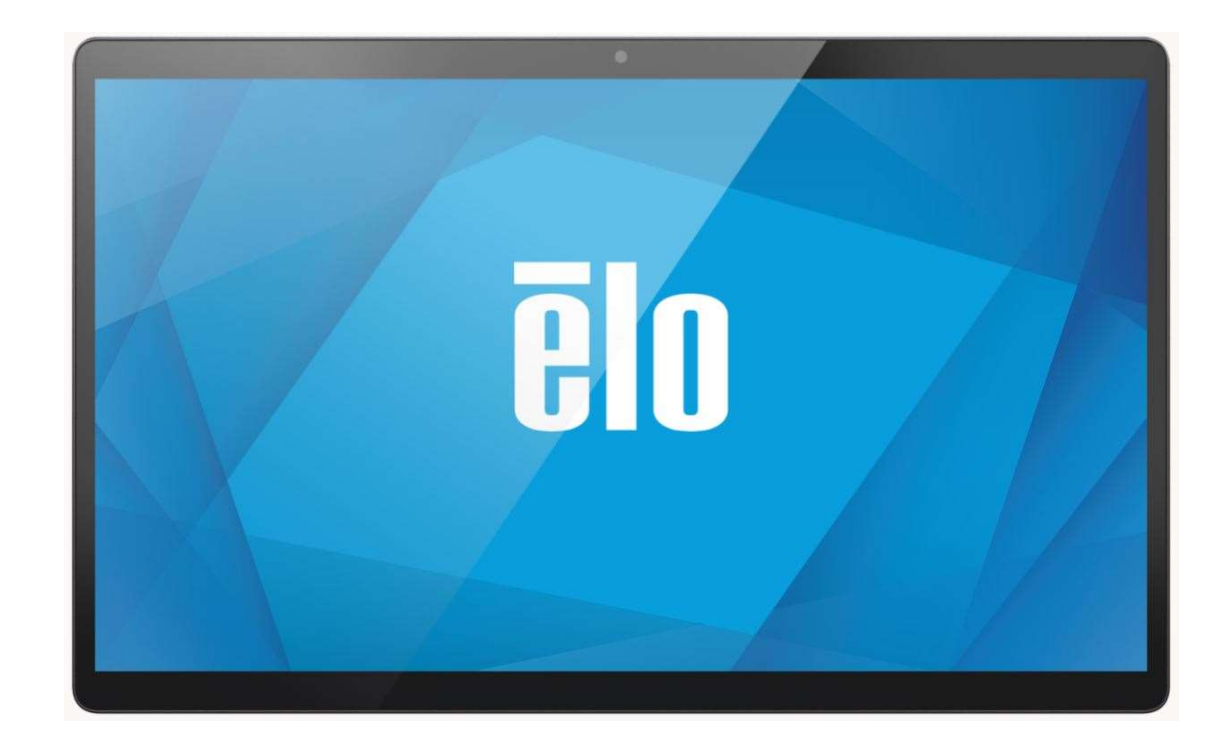

Manual de usuario: Slate de la Serie 3 I UM600711 Rev A, página 1 de 37

Ninguna parte de esta publicación puede reproducirse, transmitirse, transcribirse, almacenarse en un sistema de recuperación o traducirse a cualquier idioma o lenguaje informático, de cualquier forma o por cualquier medio, incluyendo, pero sin limitarse a, medios electrónicos, magnéticos, ópticos, químicos, manuales o de cualquier otro modo sin el permiso previo por escrito de Elo Touch Solutions, Inc.

#### Renuncia de responsabilidad

La información de este documento está sujeta a cambios sin previo aviso. Elo Touch Solutions, Inc. y sus afiliados (colectivamente "Elo") no ofrecen ninguna declaración o garantía en relación al contenido de este documento y desconocen específicamente cualquier garantía implícita de comerciabilidad y adecuación para un propósito en particular. Elo se reserva el derecho de revisar esta publicación y realizar cambios de forma periódica en el contenido de este documento sin la obligación de Elo de notificar a alguna persona sobre dichas revisiones o cambios.

#### Reconocimientos de marcas comerciales

Elo, Elo (logotipo), Elo Touch, Elo Touch Solutions y EloPOS son marcas registradas de Elo y sus afiliados. Windows es una marca comercial de Microsoft Corporation.

# Tabla de contenido

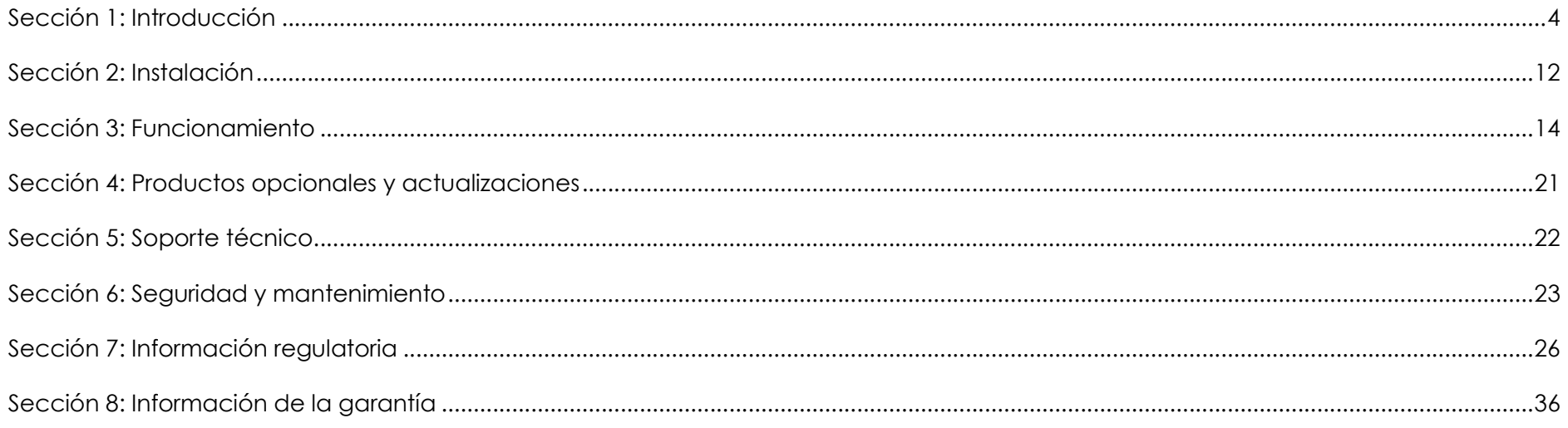

# Sección 1: Introducción

## Descripción del producto

El sistema de la nueva Slate de la Serie I combina el rendimiento confiable de Elo con los últimos desarrollos en tecnología de pantalla táctil y diseño de pantalla. Esta combinación de funciones crea un flujo natural de información entre un usuario y el sistema Slate de la Serie I. Este producto está disponible en 4 versiones.

- Slate 3 de la Serie I con Intel
- EloPOS Z10
- EloPOS Z30 con Intel sin CFD integrado
- EloPOS Z30 con Intel con CFD integrado

#### Especificaciones de la Slate de la Serie I 3 con Intel / EloPOS Z30 con Cabezal Intel

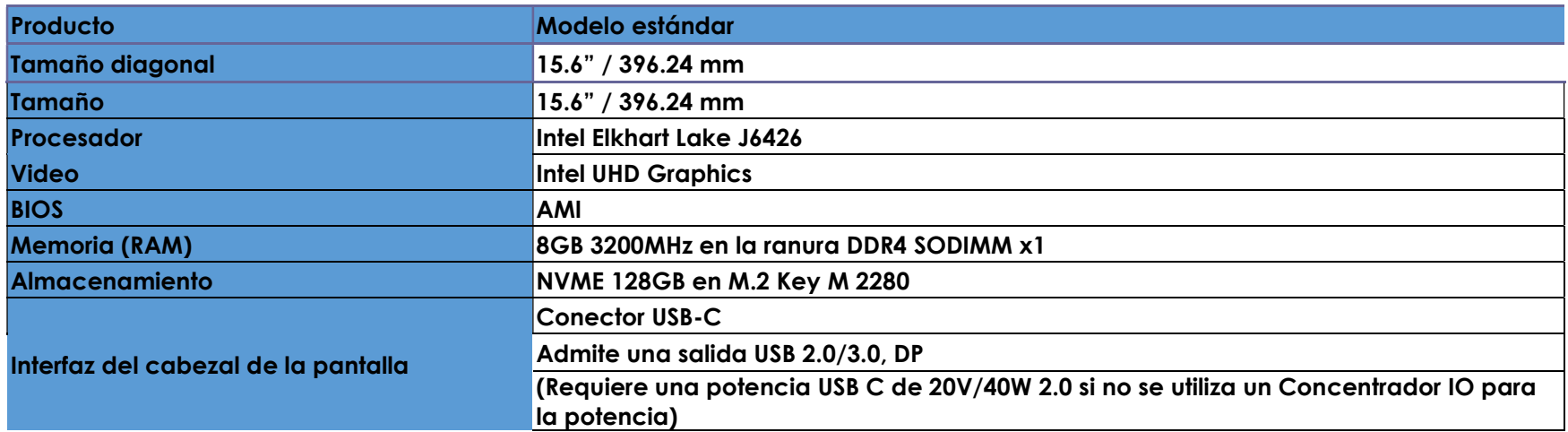

#### Funciones de la Slate de la Serie I

- Pantalla de 15.6 pulgadas
- Cámara de 8 megapíxeles
- Micrófonos únicos
- Parlantes dobles
- Antenas WiFI 2 MIMO
- Patrón de montaje VESA de 75 mm

#### **Precauciones**

Siga todas las advertencias, precauciones y consejos de mantenimiento, tal como se recomienda en este manual de usuario, a fin de maximizar la vida útil del producto y evitar riesgos para la seguridad del usuario. Consulte el capítulo 6 para obtener más información sobre la seguridad.

Este manual contiene información que es importante para la configuración y mantenimiento correctos. Antes de configurar y encender su unidad, lea este manual cuidadosamente.

#### Ubicaciones de funciones para I-Series 3 Slate con Intel

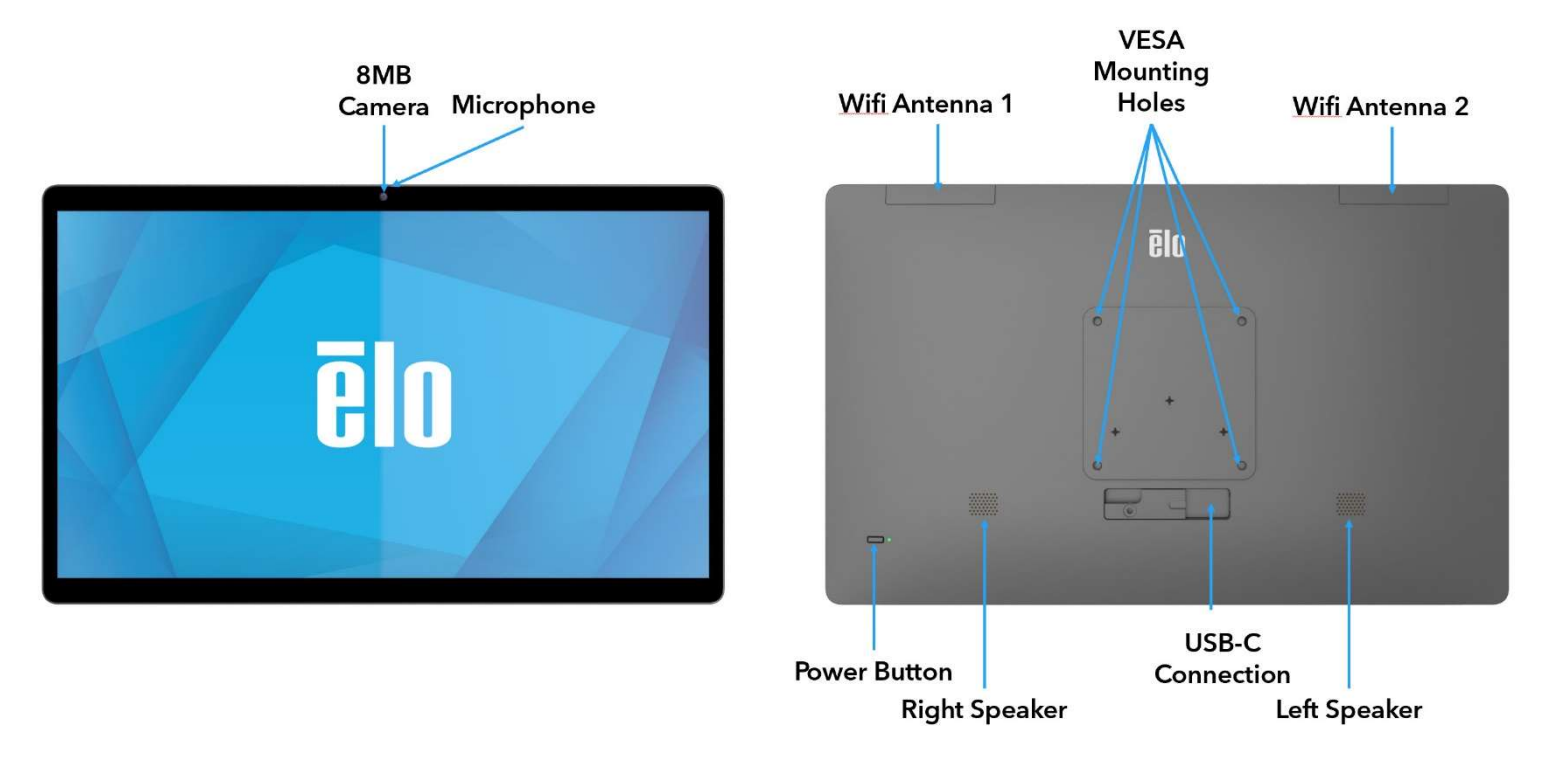

#### 1. LED indicador de encendido/apagado

El indicador de potencia LED muestra el estado. Consulte la sección 3 para obtener más información.

#### 2. Botón de encendido/apagado

Utilice el dedo para pulsar el botón de encendido para encender/apagar. (No utilice herramientas ni objetos duros para pulsar el botón de encendido).

#### 3. Puerto C del tipo USB

El puerto C del tipo USB permite la conexión a otros dispositivos compatibles del Tipo C.

#### 4. Antena WiFi

Conecta la antena suministrada cuando necesita Wifi. La antena es compatible con las bandas de 2,4G, 5GHz y 6Ghz.

#### 5. Especificaciones de montaje VESA

Dispone de un patrón de montaje de cuatro orificios de 75 x 75 mm. El recuento conforme a VESA FDMI está codificado: VESA MIS-C, C.

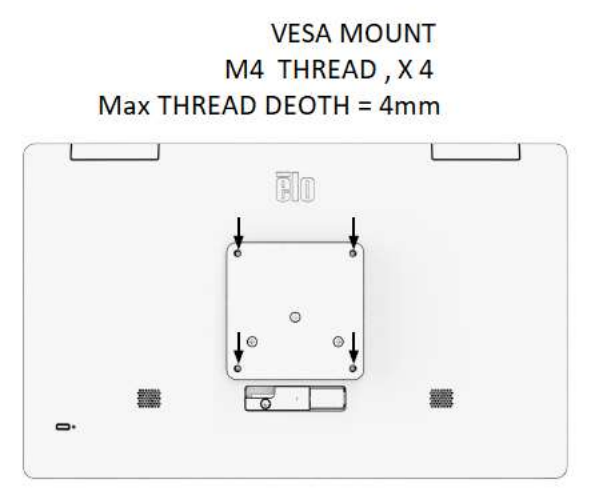

#### Funciones para el concentrador IO

- Conector Ethernet 1GB RJ45
- 4 x Conector del Tipo A USB 3.0
- Conector de enchufe de potencia
- Conexión del Tipo C de 1.2 metros al Cabezal de la Serie I

# Ubicaciones de funciones para IO Hub

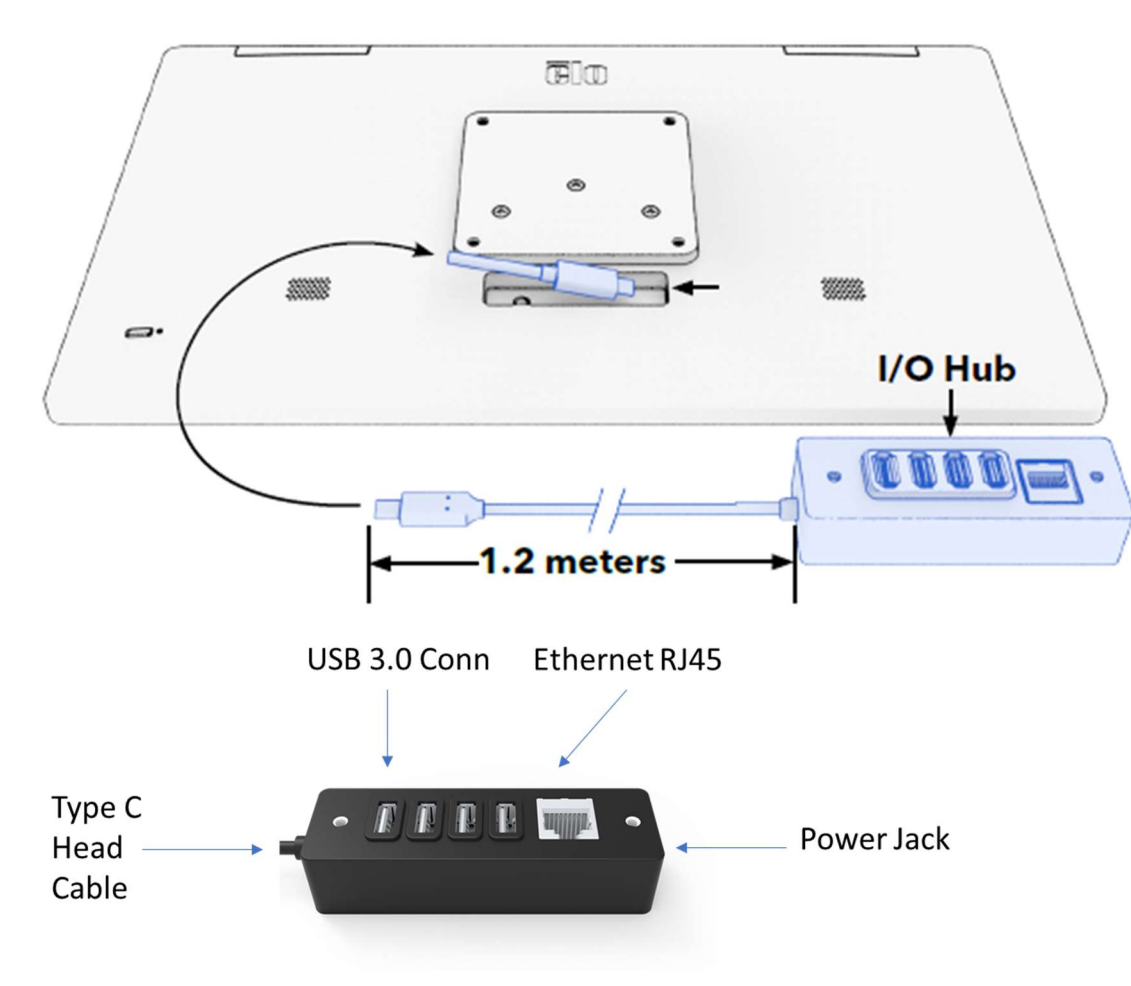

## Características y especificaciones para EloPOS Z30 con Intel (sin CFD)

- Conector Ethernet 1GB RJ45
- 4 x Conectores del Tipo A USB 3.0
- Puerto de pantalla externa (USBC)
- Soporte de salida USBC para 5V/3A, 9V/3A, 15V/1.8A, 20V/1.35A, con 27W máx.
- 1 x Puerto USB de alimentación de 24V
- Soporte de caja registradora seleccionable por el usuario (24V/12V), por defecto 24V Compatible con pantallas orientadas al cliente
	- 0702L Elo N° producto: E796382
	- $1002L$  Elo N° producto: E155834 y E324341
	- $\blacksquare$  1302L Elo N° producto: E324341 y E683787
	- $\blacksquare$  1502L Elo N° producto: E125496

#### Características Ubicaciones para EloPOS Z30 con Intel (sin CFD)

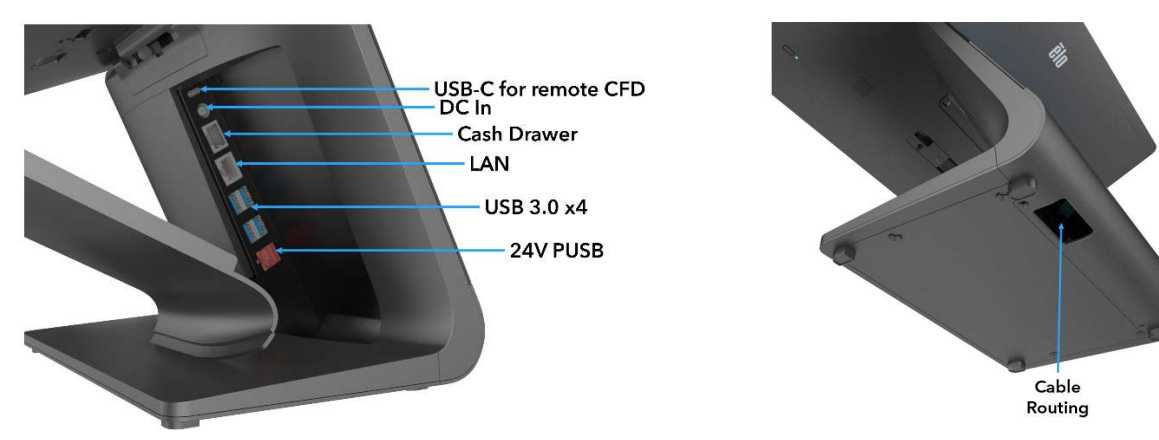

# Características y especificaciones para EloPOS Z30 con Intel (con CFD)

- Conector Ethernet 1GB RJ45
- 4 x Conector del Tipo A USB 3.0
- Conector de enchufe de potencia
- Conexión del Tipo C de 1.2 metros al Cabezal de la Serie I
- Pantalla para el cliente de 10 pulgadas con una resolución de 1200 x 1920.

# Ubicaciones de funciones para EloPOS Z30 con Intel (con CFD)

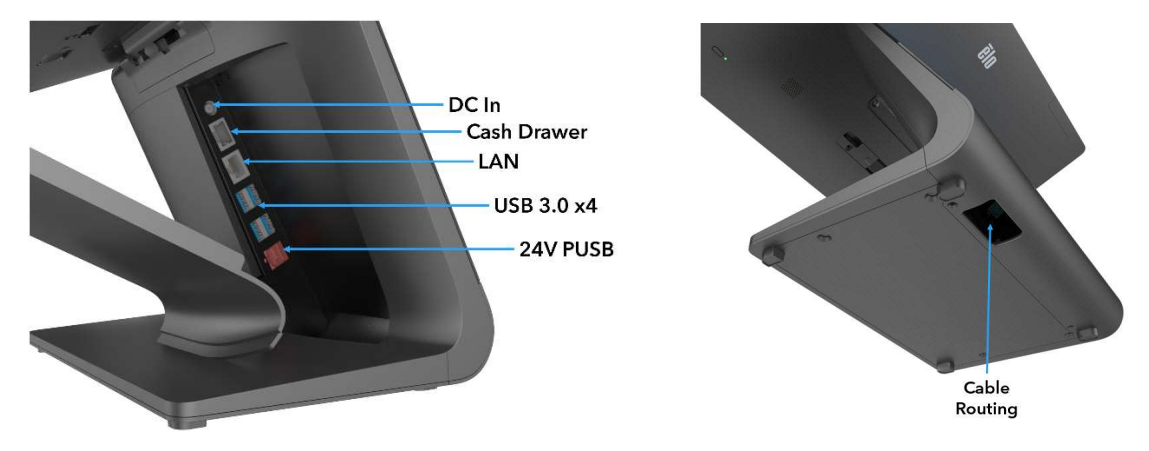

#### 1. Pestillo de liberación del soporte de montaje

Deslizando el pestillo hacia la derecha se liberará el soporte de montaje.

#### 2. Conector de alimentación (entrada de CC)

Para encender, enchufe del conector de CC del kit del adaptador de alimentación de CA/CC en la conexión de alimentación del dispositivo.

#### 3. Puerto C del tipo USB

El puerto USB del Tipo C permite la conexión a otros dispositivos compatibles del Tipo C (Hasta 27W).

#### 4. Puerto de caja registradora (A/B)

El puerto de la caja registradora principal es un diseño de interfaz RJ-12 que ofrece un funcionamiento conmutable a +12 V y +24 V. La configuración predeterminada es de +24 voltios (0,5 amperios) y se puede ajustar desde la BIOS.

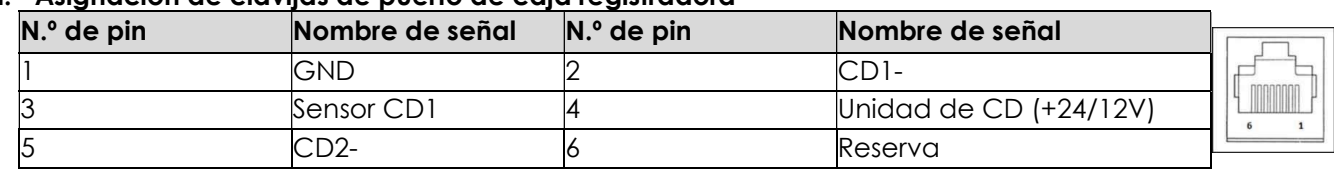

#### a. Asignación de clavijas de puerto de caja registradora

b. Conmutación entre +12 voltios y +24 voltios en la configuración de Bios Manual

#### 5. Puerto LAN Ethernet

El puerto LAN Ethernet proporciona hasta 1 Gbps de velocidad para la conexión en red. Solo soporta la activación a S3.

#### 6. Puerto USB 3.0 (0.9A)

Dos puertos USB 3.0 estándar Super Speed están disponibles en la parte posterior.

#### 7. Puerto USB de alimentación de +24 V

El puerto USB de alimentación de +24 V está diseñado para todos los modelos. La clasificación de potencia máxima del puerto USB de alimentación de +24 V es más de 24 voltios a 2,3 amperes.

# Sección 2: Instalación

# Desembalaje de la Slate

Abra la caja de cartón y verifique que los siguientes elementos se encuentren presentes:

Desembalaje e instalación

Slate Serie I con un Concentrador IO

Compruebe que la caja contenga:

- Slate de la Serie I Elo
- Concentrador IO
- Bloque de alimentación de 65 W
- Guía de instalación rápida
- Cable de alimentación CA NS
- Cable de alimentación CA EU

Retire todos los materiales protectores del dispositivo.

Inspeccione el dispositivo en busca de daños.

Informe inmediatamente si el sistema presenta daños y/o faltan elementos de los indicados anteriormente.

Siga la Guía de Instalación Rápida para la instalación Si usa un Soporte Z10 POS. Montaje de la Serie I en el soporte Monte el concentrador IO en la superficie del usuario Enchufe el adaptador de corriente de 65 W a la toma de pared

Conecte el cable Ethernet y los periféricos USB

# EloPOS Z30 con Intel con o sin pantalla CFD

Compruebe que la caja contenga:

- Slate Elo de la Serie I con Elo POS Z30
- Bloque de alimentación de 150 W con cable de alimentación
- Placa base
- 1 tornillo M4x8 mm en una bolsa de plástico
- Guía de instalación rápida
- Cable de alimentación CA NS
- Cable de alimentación CA EU

Retire todos los materiales protectores del dispositivo.

Inspeccione el dispositivo en busca de daños.

Informe inmediatamente si el sistema presenta daños y/o faltan elementos de los indicados anteriormente.

Siga la Guía de Instalación Rápida para la instalación

Enchufe el adaptador de corriente de 150 vatios a la toma de pared

Conecte el cable Ethernet

Conecte cualquier dispositivo externo (cajas registradoras, impresoras, etc.)

Nota: Z30 w CFD auto rotationem non sustine, quaeso ne Gsensorem occasus in imagine W10 reseras.

# Sección 3: Funcionamiento

## LED de encendido/apagado

La Slate tiene un LED de encendido que indica el estado de la alimentación. La tabla que se muestra a continuación muestra el estado del indicador LED y su color correspondiente.

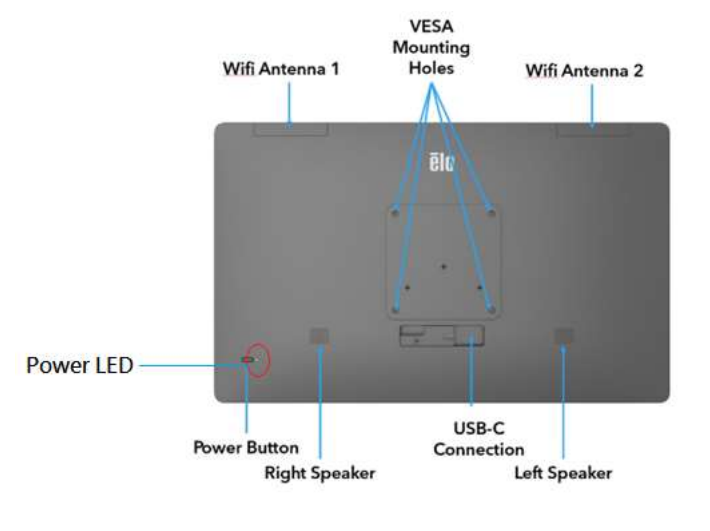

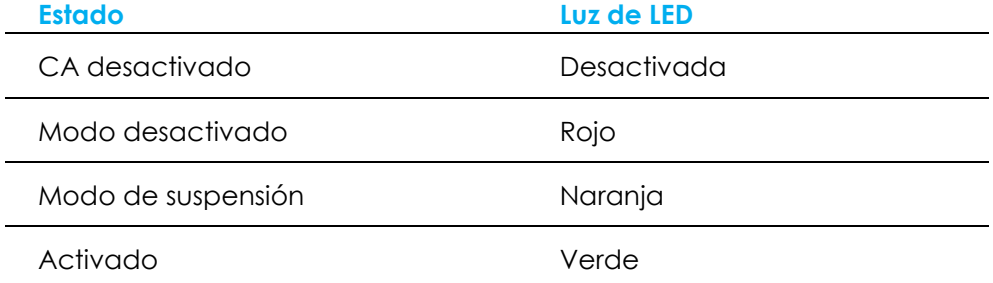

## LED de red LAN Ethernet

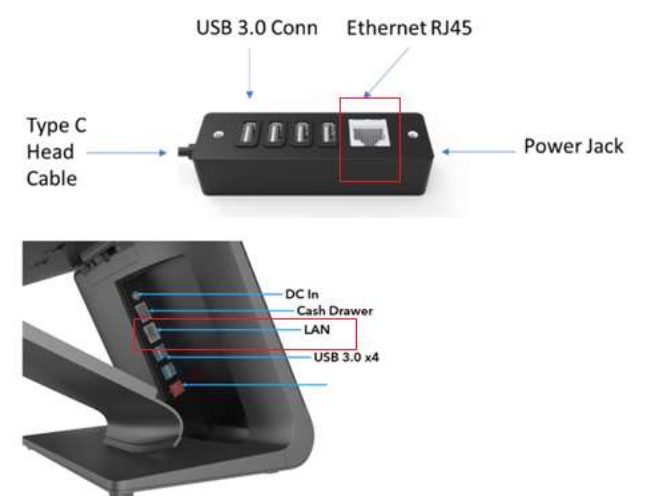

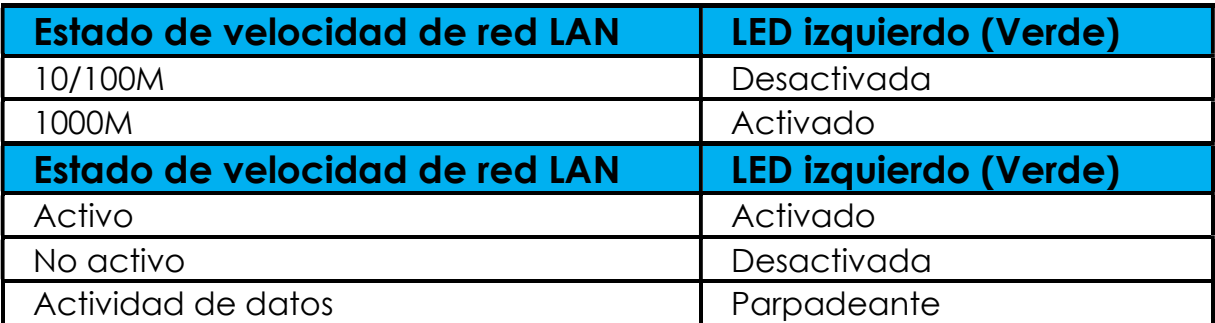

## Configuración del sistema operativo

Para configurar el sistema operativo, es necesario conectar la Slate a una pantalla, enchufar un teclado externo y/o un mouse en su panel de conexiones para ejecutar estos pasos

Si la Slate está configurada con un sistema operativo, la configuración inicial del sistema operativo tardará aproximadamente de 5 a 10 minutos. Es posible que se necesite más tiempo en función de la configuración del hardware y de los dispositivos conectados.

Para configurar el sistema operativo Microsoft® Windows® para la Slate, enciéndala pulsando el botón de encendido y, a continuación, siga las instrucciones que aparecen en pantalla.

Elo ha dedicado el tiempo suficiente para garantizar que todos los controladores sean correctos y estén cargados para el sistema operativo Windows. Si decide crear su propia imagen, asegúrese de empezar con la imagen Elo y los paquetes de controladores Elo. O bien, puede comunicarse con el equipo de soporte para obtener ayuda.

## Creación de una unidad flash de recuperación

Todos los modelos con Windows 10 incluyen la utilidad Elo Restore (Restauración de Elo) en el escritorio de Windows. La utilidad le permite crear una unidad flash de recuperación según el sistema operativo adquirido. Cree la unidad flash de recuperación de inmediato. En el caso de que la partición de recuperación de la unidad de disco duro/unidad de estado sólido se elimine de forma accidental o se vuelva inaccesible, deberá utilizar la unidad flash de recuperación para recuperar el sistema.

Los siguientes procedimientos determinan cómo utilizar la utilidad para crear una unidad flash de recuperación.

- 1. Inserte una unidad flash en blanco en cualquiera de los puertos USB disponibles en su sistema.
- 2. Haga clic derecho en el icono de EloRestoreUtility en el escritorio y seleccione "Ejecutar como administrador".
- 3. Seleccione la unidad y haga clic en el botón "**Iniciar**" para comenzar el proceso.<br>La presence univer usa stick Creator

#### **Elo OS Restore Utility USB Stick Creator**

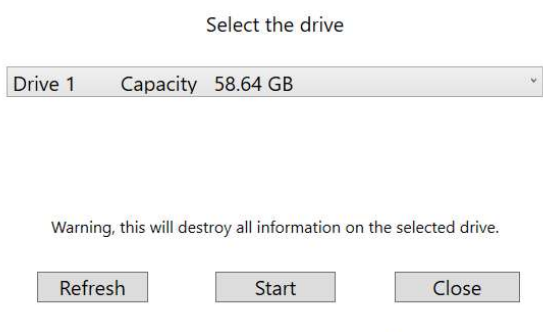

Version: 10.0.17763-1809-230210-M-ELO

4. Haga clic en "Continuar" para proceder. Este paso demorará de 10 a 20 minutos en función de la configuración del sistema y el rendimiento de la unidad flash.

#### TENGA EN CUENTA QUE SE PERDERÁN TODOS LOS DATOS DURANTE ESTE PROCESO.

 $\sim$   $\times$ 

 $\Box$   $\times$ 

**L**<sup>2</sup> Elo OS Restore Utility USB Stick Creator

 $D<sub>1</sub>$ 

#### Elo OS Restore Utility USB Stick Creator

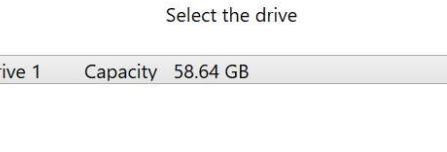

This will wipe all the data on the disk, are you sure?

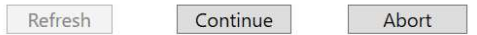

Version: 10.0.17763-1809-230210-M-ELO

5. Cuando aparezca el mensaje "Memoria USB completa con...", extraiga la memoria USB y haga clic en "Cerrar" para salir del programa. Elo OS Restore Utility USB Stick Creator  $\times$ 

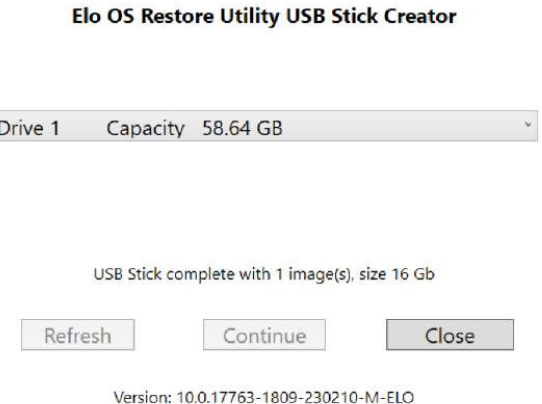

- 6. En caso de que el sistema deje de funcionar, debe utilizar la unidad flash de recuperación, reiniciar el sistema y presionar F11 varias veces para ingresar en DeviceBoot Menu (Menú de arranque con dispositivo). A continuación, seleccione "boot from flash drive" (Arrancar desde la unidad flash).
- 7. Cuando aparezca la siguiente interfaz de usuario (IU), haga clic en el botón "Deploy Windows OS image (with Recovery Partition) [Desplegar la imagen del SO Windows (con Partición de recuperación)]".

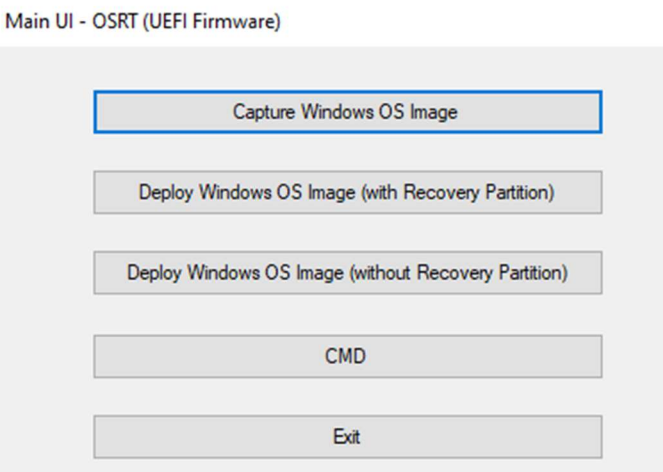

8. Siga las instrucciones en pantalla para completar el proceso de instalación y, a continuación, salga del programa.

Nota: Se eliminarán todos los datos durante el proceso de recuperación. El usuario deberá realizar un respaldo de los archivos cuando sea necesario. Elo Touch Solutions no acepta ninguna responsabilidad por la pérdida de datos o software. Nota: El usuario final deberá aceptar el Acuerdo de Licencia de Microsoft.

#### Recuperación del sistema operativo

Si, por alguna razón, es necesario recuperar el sistema operativo a la CONFIGURACIÓN DE FÁBRICA, puede recuperar el sistema siguiendo los procedimientos que se detallan a continuación. TENGA EN CUENTA QUE SE PERDERÁN TODOS LOS DATOS Y CONFIGURACIONES DEL CLIENTE DURANTE ESTE PROCESO. Asegúrese de realizar un respaldo completo de los datos, configuraciones y software instalado por el cliente antes de continuar.

- 1. Apague su Slate por completo.
- 2. Encienda su Slate.
- 3. Cuando aparezca la siguiente pantalla, toque para seleccionar "UEFI Recover Operating System (UEI: Recuperar sistema operativo)".

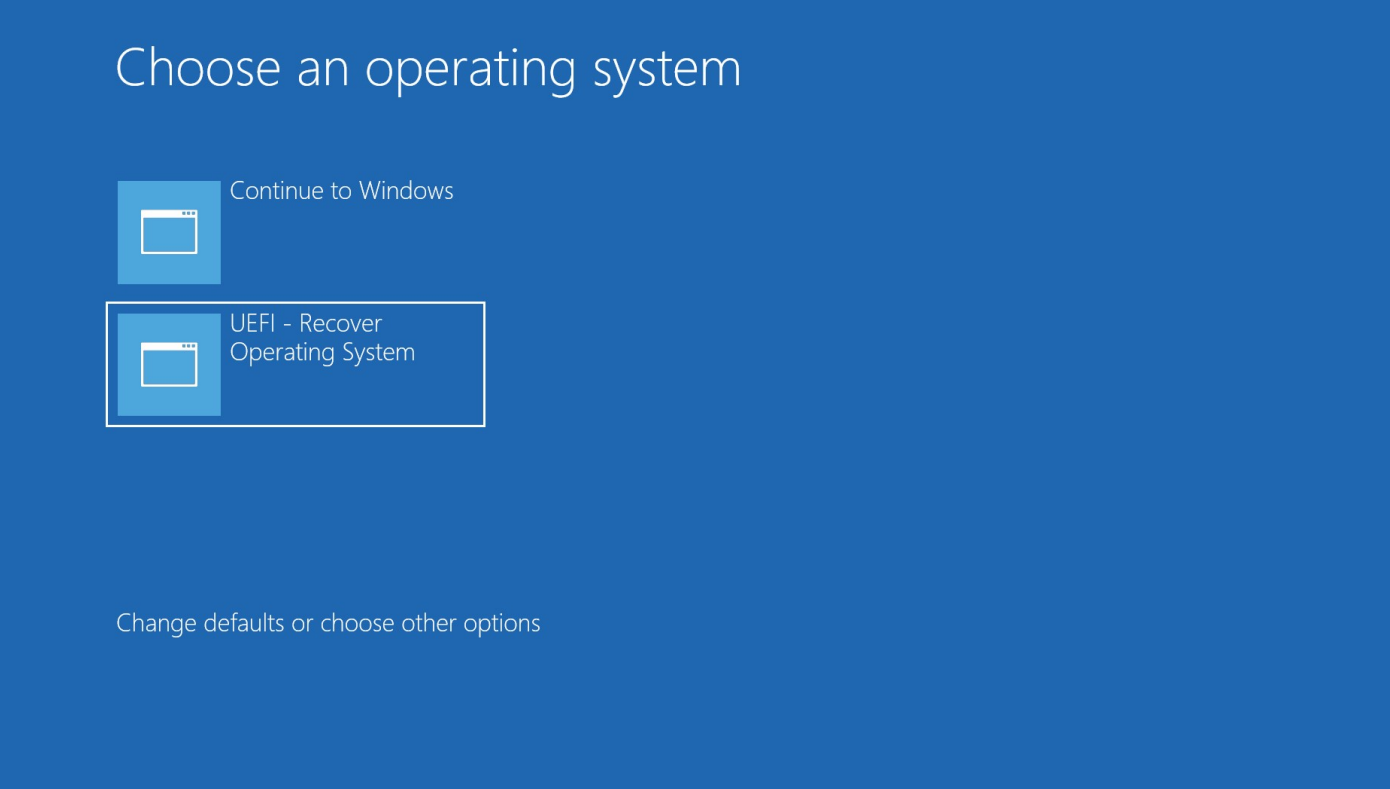

4. Aparecerá la siguiente interfaz de usuario (IU).

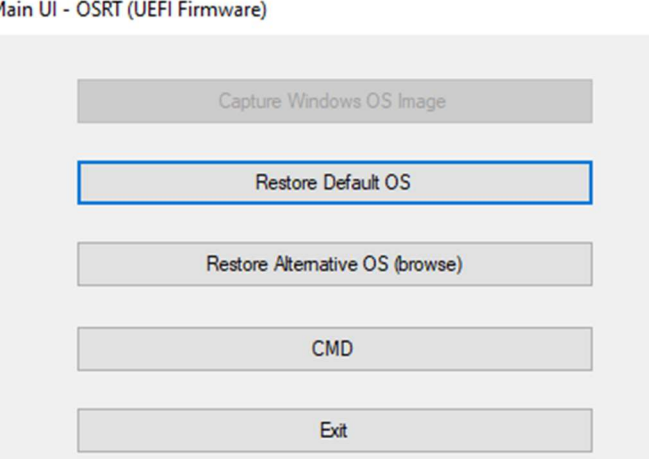

- 5. Seleccione Restore OS (Restaurar sistema operativo). El sistema realizará una prueba automática del hardware. Una vez que se complete este proceso, haga clic en el botón Start (Iniciar) para ejecutar la función de recuperación del sistema.
- 6. El siguiente proceso volverá a formatear el disco duro principal. Realice un respaldo de los datos antes de ejecutar el proceso de recuperación.
- 7. Una vez que se complete, haga clic en el botón Close (Cerrar). El sistema regresará al menú principal de Elo Recovery Solution. A continuación, haga clic en el botón Exit (Salir) para reiniciar el sistema.

NOTA: Se eliminarán todos los datos durante el proceso de recuperación. El usuario deberá realizar un respaldo de los archivos cuando sea necesario. Elo Touch Solutions no acepta ninguna responsabilidad por la pérdida de datos o software. NOTA: El usuario final deberá aceptar el Acuerdo de Licencia de Microsoft.

# Sección 4: Productos opcionales y actualizaciones

# Cómo agregar actualizaciones opcionales

Elo ha calificado lo siguiente para que el producto funcione de forma perfecta con su unidad. Las instrucciones completas de instalación y configuración se proporcionan en los kits instalables in situ. Consulte a su distribuidor autorizado de Elo o socio de valor añadido para conocer los precios.

# Sección 5: Soporte técnico

Si posee algún problema con la Slate, consulte las siguientes recomendaciones. Si el problema persiste, comuníquese con su distribuidor local o con el servicio de atención al cliente de Elo. Los números de teléfono de asistencia técnica mundial se encuentran disponibles en la última página de este manual de usuario.

#### Soluciones a los problemas más comunes

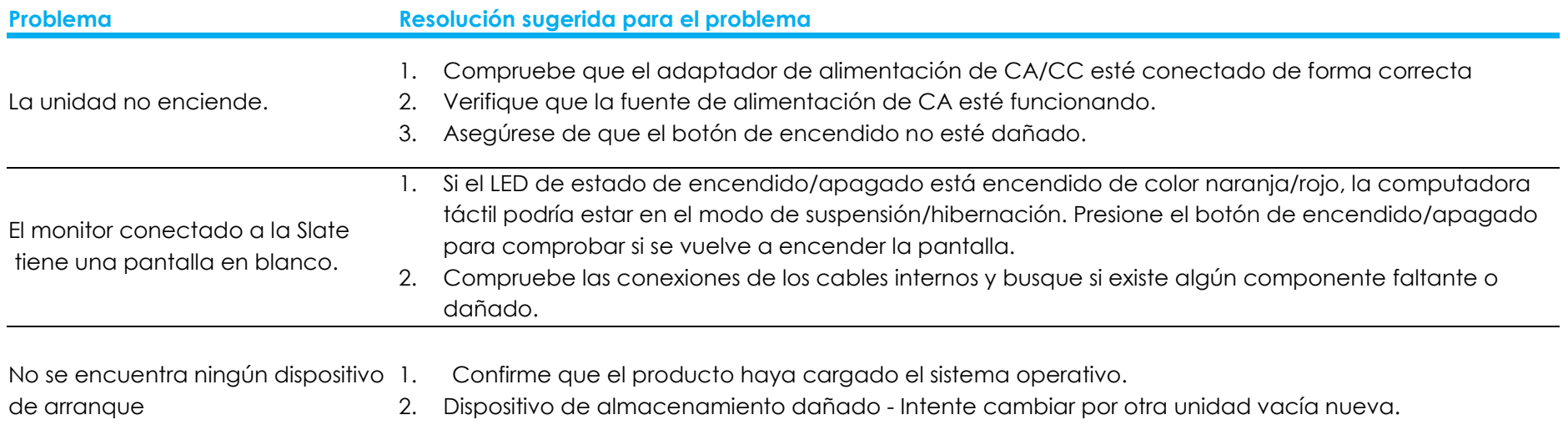

 $\mathbb{R}$ 

#### Asistencia técnica

#### Especificaciones técnicas

Visite www.elotouch.com/products para obtener información sobre especificaciones técnicas para este dispositivo

#### Soporte

Visite https://www.elotouch.com/support/technical-support para obtener soporte técnico

Consulte la última página de este manual de usuario para conocer los números de teléfono de asistencia técnica mundial.

# Sección 6: Seguridad y mantenimiento

# **Sequridad**

- Para evitar el riesgo de descargas eléctricas, siga todos los avisos de seguridad y no desarme la Slate. No existen piezas que el usuario pueda reparar.
- No bloquee o inserte ningún objeto dentro de las ranuras de ventilación.
- La Slate está equipada con un adaptador de alimentación de CA/CC. No utilice un adaptador de alimentación de CA/CC dañado. Utilice solo el adaptador de alimentación de CA/CC suministrado por Elo. La utilización de un adaptador de alimentación de CA/CC podría anular la garantía.
- Asegúrese de que la Slate se mantenga y funcione dentro de las condiciones ambientales especificadas que se detallan a continuación.
- El cable de alimentación del equipo debe conectarse a una toma de corriente con conexión a tierra.
- Riesgo de explosión si se sustituye la batería por un tipo incorrecto. Deseche las baterías usadas de acuerdo con las instrucciones

#### Condiciones ambientales para el funcionamiento y almacenamiento

#### Temperatura:

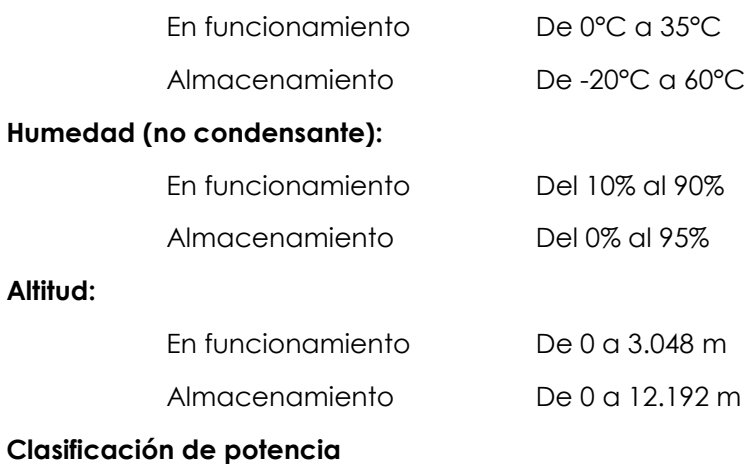

 19 voltios, 3,42 amperes (máx.) 24 voltios, 6,25 amperes (máx.)

## Aviso de soporte del adaptador de alimentación

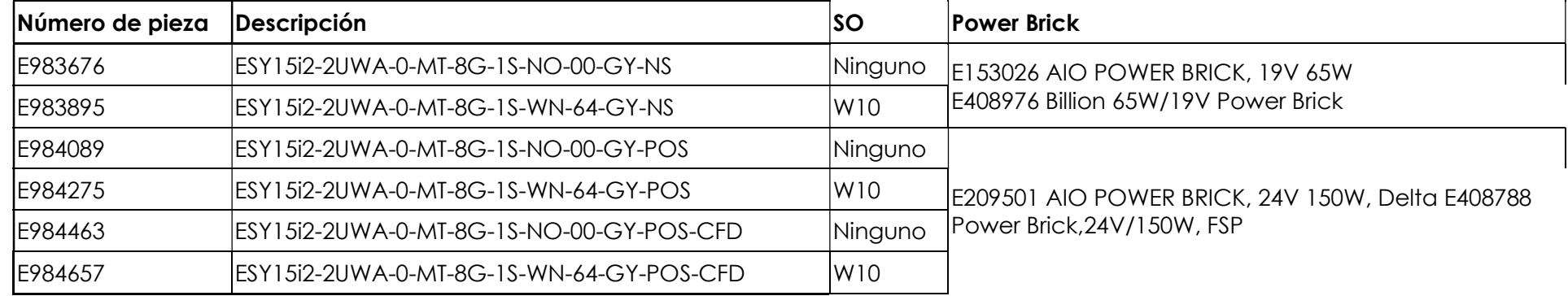

La siguiente información le ayudará a gestionar el suministro y el uso de energía en su pizarra.

 En la tabla que aparece a continuación, se detallan los números de producto de ELO correspondientes a la lista de nombres de modelos de adaptadores de alimentación.

## Cuidado y mantenimiento

Los siguientes consejos lo ayudarán a mantener la Slate funcionan a su óptimo nivel:

- Desconecte el cable de alimentación de CA antes de realizar la limpieza.
- Para limpiar la unidad, utilice un paño levemente humedecido en detergente neutro.
- Es importante que la computadora táctil se mantenga seca. No permita que líquidos entren en contacto o ingresen en la computadora táctil. Si ingresa algún líquido, apague la computadora táctil y solicite la inspección a un técnico de servicio calificado antes de volver a encenderla.
- Asegúrese de que la temperatura y la humedad ambientales se mantengan dentro de las especificaciones y que no se bloqueen las ranuras de ventilación.
- La unidad no está diseñada para el exterior.

# Directiva de desechos de equipos eléctricos y electrónicos (WEEE)

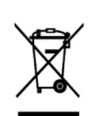

Este producto no deberá desecharse con los residuos domésticos. Deberá entregarse a un establecimiento que permita la recuperación y el reciclaje. Asegúrese de que el producto se deseche al final de su vida útil según las leyes y regulaciones locales. Elo ha establecido disposiciones de reciclaje en determinadas partes del mundo. Para obtener información sobre cómo puede acceder a esta disposiciones, visite .

https://www.elotouch.com/e-waste-recycling-program

# Directiva UL

La Slate incluye una batería de litio en la placa base. Existe un riesgo de explosión si la batería se reemplaza por una del tipo incorrecto. Deseche las pilas usadas conforme las instrucciones regionales.

# Advertencia

 Es importante que su Slate permanezca seca, no vierta líquido en ella ni sobre ella. Si se moja, no intente repararla usted mismo. Póngase en contacto con el servicio de atención al cliente de Elo para obtener instrucciones.

# Sección 7: Información regulatoria

# Información de seguridad eléctrica

Se requiere el cumplimiento en relación a la tensión, la frecuencia y los requisitos de corrientes indicados en la etiqueta del fabricante. La conexión con una fuente de alimentación diferente de aquella especificada en este documento podría causar un funcionamiento incorrecto, daños en el producto o peligro de incendio si no se respetan las limitaciones.

No existen piezas que el usuario pueda reparar dentro del producto. Este producto genera tensiones peligrosas, que podrían representar un peligro para su seguridad. El servicio técnico solo deberá ser realizado por un técnico de servicio calificado.

Comuníquese con un electricista calificado o el fabricante si existen dudas sobre la instalación antes de conectar el producto al suministro de energía eléctrica.

#### Información de emisiones e inmunidad

#### Aviso para los usuarios de EE. UU. sobre el cumplimiento con la FCC:

Este dispositivo cumple con la Parte 15 de las reglas de la FCC. El funcionamiento está sujeto a las siguientes dos condiciones: (1) Este dispositivo no causará interferencias y (2) este dispositivo deberá aceptar cualquier interferencia, incluida una interferencia que podría causar un funcionamiento no deseado del dispositivo.

Los cambios o modificaciones a este producto no aprobado de forma explícita por la parte responsable del cumplimiento podría anular la autoridad del usuario para utilizar este producto.

NOTA: Este producto se ha sometido a pruebas y se determinó que cumple con los límites para un dispositivo digital clase "B", de acuerdo con la Parte 15 de las Reglas de la FCC. Estos límites están diseñados para ofrecer una protección razonable contra interferencias dañinas en una instalación residencial. Este producto genera, utiliza y puede irradiar energía de radiofrecuencia y, si no se instala y utiliza de acuerdo con las instrucciones, puede causar interferencia dañinas en las comunicaciones por radio. Sin embargo, no existen garantías de que la interferencia no ocurrirá en una instalación en particular. Si este producto causa una interferencia dañina con la recepción de radio o televisión, que puede determinarse encendiendo y apagado el producto, se recomienda que el usuario intente corregir esta interferencia a través de una o más de las siguientes medidas:

- Reoriente o reubique la antena receptora.
- Aumente la separación entre el producto y el receptor.
- Conecte el producto a un tomacorriente o circuito diferente del que está conectado el receptor.
- Consulte al distribuidor o técnico experimentado de radio/TV para obtener ayuda.

Este equipo deberá ser instalado y usado garantizando un espacio mínimo de 20 cm con cualquier persona.

#### Aviso para los usuarios de Canadá sobre el cumplimiento con la FCC:

Este producto cumple con los límites clase "B" en lo que respecta a las emisiones de ruidos de radio de dispositivos digitales, según lo establecido por las Regulaciones de Interferencia de Radio de Industry Canada.

#### CAN ICES-003(B)/NMB-003(B)

Este dispositivo contiene transmisor(es)/receptor(es) exentos de licencia que cumplen con los estándares RSS de exención de licencia del Departamento de Innovación, Ciencia y Desarrollo Económico de Canadá. El funcionamiento está sujeto a las siguientes dos condiciones:

- 1. Este dispositivo no puede causar interferencia.
- 2. Este dispositivo deberá aceptar cualquier interferencia, incluida una interferencia que podría causar un funcionamiento no deseado del dispositivo.

L'émetteur/récepteur exempt de licence contenu dans le présent appareil est conforme aux CNR d'Innovation, Sciences et Développement économique Canada applicables aux appareils radio exempts de licence. L'exploitation est autorisée aux deux conditions suivantes:

- 1. L'appareil ne doit pas produire de brouillage;
- 2. L'appareil doit accepter tout brouillage radioélectrique subi, même si le brouillage est susceptible d'en compromettre le fonctionnement.

#### Aviso para los usuarios de la Unión Europea:

Utilice solo los cables de alimentación suministrados y el cableado de interconexión proporcionado con el producto. El reemplazo de los cables y cableado suministrados puede comprometer la seguridad eléctrica o la certificación de la marca CE para emisiones o inmunidad, tal como se exige a través de los siguientes estándares:

Este equipo de tecnología de la información (ITE, por sus siglas en inglés) debe tener una marca CE en la etiqueta del fabricante que significa que el producto se ha sometido a pruebas conforme las siguientes directivas y estándares: Este producto se ha sometido a pruebas conforme los requisitos para la marca CE según la Directiva EMC 2014/30/UE indicada en el estándar europeo EN 55032 clase "B" y la Directiva de Baja Tensión 2014/35/UE, tal como se indica en el estándar europeo EN 60950-1.

#### Clasificación del Certificado

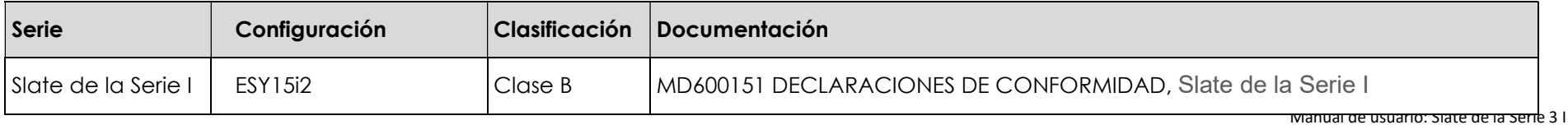

この装置は、クラスB機器です。この装置は、住宅環境で使用することを目的 としていますが、この装置がラジオやテレビジョン受信機に近接して使用され ると、受信障害を引き起こすことがあります。 取扱説明書に従って正しい取り扱いをして下さい。  $VCCI - B$ 

#### Directiva sobre equipo de radio

Por este medio, Elo declara que el tipo de equipo de radio, Slate, cumple con la Directiva 2014/53/UE.

El texto completo de la Declaración de conformidad de la UE está disponible

en la siguiente dirección de Internet:www.elotouch.com

Este aparato está diseñado y pensado para uso exclusivo en interiores.

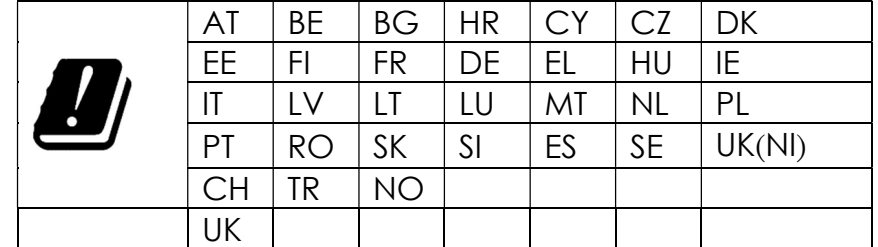

La frecuencia de operación y la potencia de radio-frecuencia se enumeran debajo:

o WLAN 802.11b/g/n/ax 2400MHz-2483.5MHz ≤ 20 dBm

WLAN 802.11a/n/ac/ax 5150MHz-5725MHz <23 dBm

WLAN 802.11a/n/ac/ax 5725MHz-5825MHz <13.98 dBm

WLAN 802.11ax 59450MHz-6425MHz <23 dBm

o Bluetooth BREDRLE 2400MHz-2483.5MHz ≤ 20 dBm

#### ECC/DEC/ (04)08:

El uso de la banda de frecuencia 5150 de 5350 & 5350 de 6425 MHz está restringido a una operación en interiores debido a los requisitos de protección de los servicios satelitales.

# Directiva EC R&TTE

Directiva 2014/53/UE del Parlamento Europeo y del Consejo del 16 de abril de 2014 en materia de armonización de las legislaciones de los Estados Miembros relativas a la comercialización de equipos de radio y por la que se deroga la Directiva 1999/5/EC (texto a efectos del EEE).

Marca de identificación

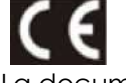

La documentación técnica pertinente se conserva en: Elo Touch Solutions, Inc. 670 N. McCarthy Boulevard Suite 100 Milpitas, CA 95035 EE. UU.

#### EE. UU.

Contien el ID de FCC TX: PD9AX210NG

#### Canadá

Contiene el ID de IC: 1000M-AX210NG

Japón

RF: 003-220254 TEL: D220163003

電波法により5GHz帯は屋内使用に限ります。

#### Argentina

CNC: C-25568

#### Brasil

Anatel: RF :14242-20-04423

Este equipamento não tem direito à proteção contra interferência prejudicial e não pode causar interferência em sistemas devidamente autorizados.

Información México La operación de este equipo está sujeta a las siguientes dos condiciones:

- 1) es posible que este equipo o dispositivo no cause interferencia perjudicial y
- 2) este equipo debe aceptar cualquier interferencia, incluyendo la que pueda causar su operación no deseada.

#### Información de exposición a radiofrecuencia (SAR)

Este dispositivo ha sido probado y cumple con los límites aplicables a la exposición a Radiofrecuencia. La Tasa específica de absorción (SAR) se refiere a la tasa a la cual el cuerpo absorbe la energía de radiofrecuencia. Se realizaron pruebas para la Tasa específica de absorción (SAR) utilizando posiciones operativas estándar con el dispositivo transmitiendo a su nivel de potencia certificado más alto en todas las bandas de frecuencia evaluadas. Este dispositivo ha sido probado con una distancia de separación de 20cm. Siempre mantenga este dispositivo alejado de su cuerpo para asegurarse de que los niveles de exposición permanezcan en o por debajo de los niveles de prueba.

#### Información general para todos los usuarios:

Este producto genera, utiliza y puede irradiar energía de radiofrecuencia. Si no se instala y utiliza de acuerdo con este manual, este producto podría causar interferencias con las comunicaciones de radio y televisión. Sin embargo, no existe ninguna garantía que las interferencias no ocurrirán en una instalación en particular debido a factores específicos de la ubicación.

- 1. A fin de cumplir con los requisitos de emisiones e inmunidad, el usuario deberá respetar las siguientes indicaciones:
	- a. Utilice solo los cables de E/S proporcionados para conectar este dispositivo digital con cualquier computadora.
	- b. A fin de garantizar el cumplimiento, utilice solo el cable de alimentación aprobado del fabricante.
	- c. Se advierte al usuario que los cambios o modificaciones realizados al producto que no estén aprobados de forma explícita por la parte responsable del cumplimiento podrían anular la autoridad del usuario de utilizar el producto.
- 2. Si sospecha que este producto está causando interferencias con la recepción de radio o televisión o con cualquier otro dispositivo:
	- a. Verifique si es una fuente de emisión apagando y encendiendo el producto. Si determina que este producto está causando la interferencia, intente corregirla tomando una o más de las siguientes medidas:
		- i. Aleje el dispositivo digital del receptor afectado.
		- ii. Cambie la posición (gire) el dispositivo digital en relación al receptor afectado.
		- iii. Cambie la orientación de la antena del receptor afectado.
		- iv. Enchufe el dispositivo digital a un tomacorriente de CA diferente para lograr que el dispositivo digital y el receptor se encuentren en circuitos de derivación diferentes.
		- v. Desconecte y extraiga cualquier cable de E/S que el dispositivo digital no utilice. (Los cables de E/S sin conexión son una fuente potencial de altos niveles de emisión de radiofrecuencia).
		- vi. Enchufe el dispositivo digital solo a un tomacorriente con conexión a tierra. No utilice enchufes adaptadores de CA. (La extracción o el corte del cable de conexión a tierra pueden aumentar los niveles de emisión de radiofrecuencia y también representar un peligro de descarga eléctrica fatal para el usuario).

Si necesita ayuda adicional, consulte al distribuidor, fabricante o un técnico experimentado de radio o televisión.

# Energy Star Certificate

E983895 occurrere potest Energy Star 8.0 requisitis.

E983895 ESY15i2-2UWA-0-MT-8G-1S-WN-64-GY-NS

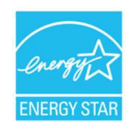

STELLA ENERGY progressio ab US Environmental Protection Agency (EPA) et US Department of Energy est (DOE) quae industriam efficientiam promovet.Productum hoc applicat pro energiae stellae in occasus "officinae defaltae", Mutans occasus officinas default augebit vim consummationis quae limites excedit necesse est ut ENERGY STELLA rating qualificaret.Pro magis notitia de programmatis ENERGY STELLA, ad energystar.gov refer.

#### **FCC Declaration of Conformity**

#### Per FCC 47 CFR FCC Part15 subpart B Section 2.1077(a) In accordance with FCC Rules and Regulations

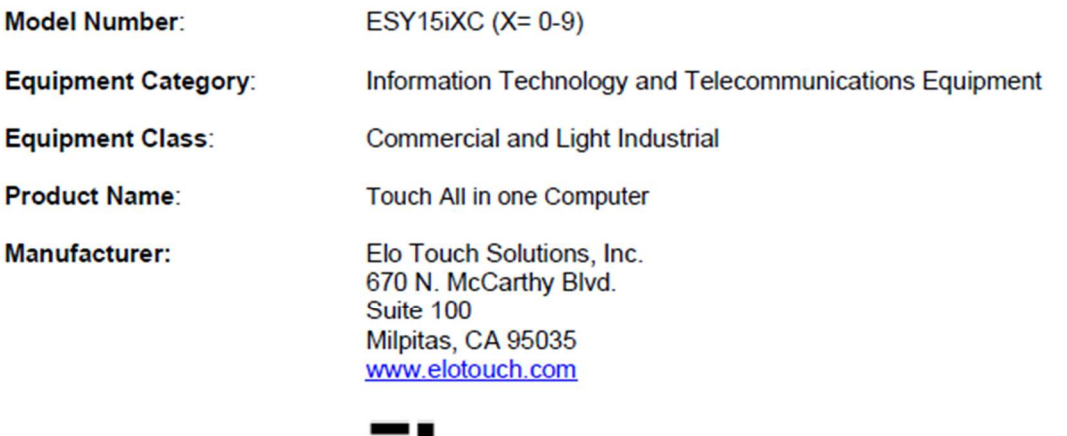

Trademark:

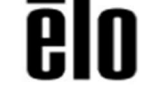

#### **Declaration:**

This device complies with Part 15 of the FCC Rules. Operation is subject to the following two conditions:

(1) This device may not cause harmful interference, and

(2) this device must accept any interference received, including interference that may cause undesired operation

air pring

**Kevin Huang** Director, Systems Engineering Elo Touch Solutions, Inc.

# Certificaciones de agencias

Se han emitido o declarado las siguientes certificaciones y marcas para la computadora táctil:

- United State FCC, UL ,
- IC (Canadá)
- Europe CE, CB
- RCM (Australia)
- VCCI (Japón)
- S-Mark (Argentina)
- **•** ANATEL (Brasil)
- CCC, SRRC (China)
- NOM (México)
- **UKCA**
- Energy Star®\*

\*Si necesita un sku de Energy Star®, contacte a Elo directamente.

## Explicación de marcas

1. De acuerdo con el requisito establecido en SJ/T11364-2006, los productos informáticos electrónicos poseen el siguiente logotipo de control de contaminación. El período de uso ecológico de este producto es 10 años. Este producto no sufrirá fugas ni se deformará en las condiciones de funcionamiento normales detalladas a continuación. Por lo tanto, la utilización de este producto informático electrónico no causará una contaminación ambiental grave, lesiones personales ni daños materiales.

Temperatura de funcionamiento: 0-35 / Humedad: del 20% al 80% (sin condensación).

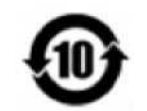

Temperatura de almacenamiento: -20~60 / Humedad: 10%~95% (sin condensación).

2. Se recomienda que este producto se recicle y reutilice conforme las leyes locales. Este producto no deberá desecharse como lo realiza con otro residuo doméstico.

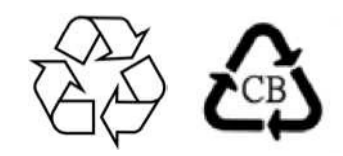

#### China RoHS

De acuerdo con la ley china (métodos de gestión para la restricción del uso de sustancias peligrosas en productos eléctricos y electrónicos), la siguiente sección detalla el nombre y la cantidad de materiales tóxicos y/o peligrosos que este producto podría contener.

Nombre del componente Sustancias y elementos tóxicos peligrosos

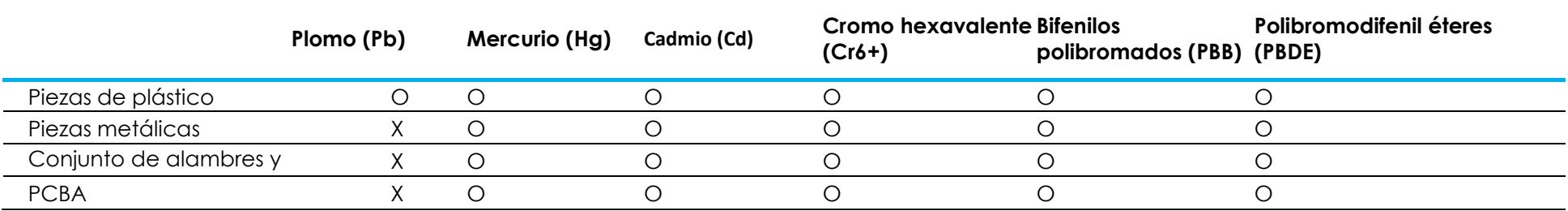

# 中国 RoHS (China RoHS)

根据中国法律《电器电子产品有害物质限制使用管理办法》,以下部分列出了产品中可能包含的有害物质的名称和含量。

#### 中国电子电气产品环境信息

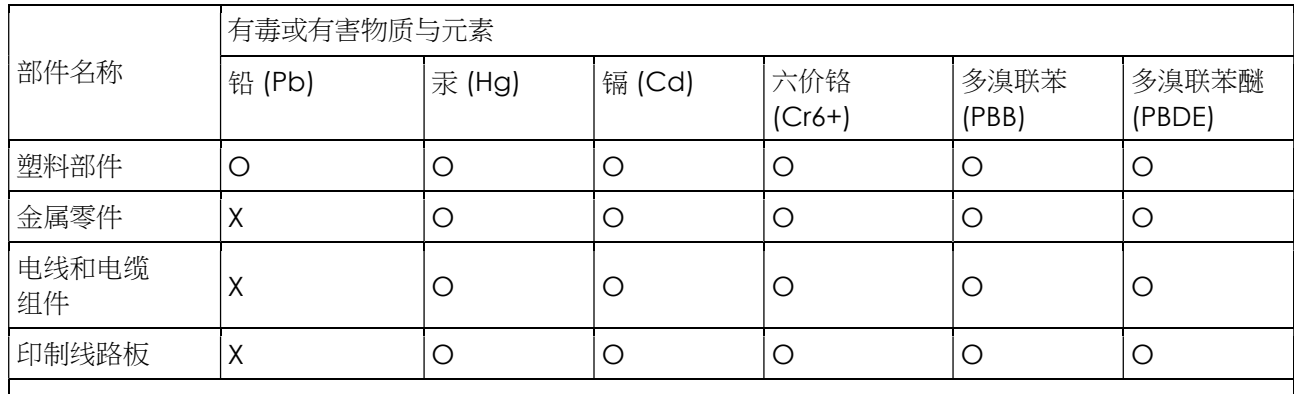

本表格依据 SJ/T 11364 的规定编制.

〇: 表示该有害物质在该部件所有均质材料中的含量均在 GB/T 26572 规定的限量要求以下.

X: 表示该有害物质至少在该部件的某一均质材料中的含量超出GB/T 26572规定的限量要求.对于带X的项

目,已经根据欧洲RoHS认证豁免。

#### 标志说明

(1) 根据 SJ/T 11364 的要求,电子信息产品标有以下污染控制标识。 此产品在 10 年内不会对环境产生影响。

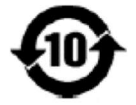

(2) 绿色产品标识

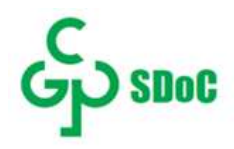

# Sección 8: Información de la garantía

Para información sobre la garantía, consulte en línea en https://www.elotouch.com/support/warranty

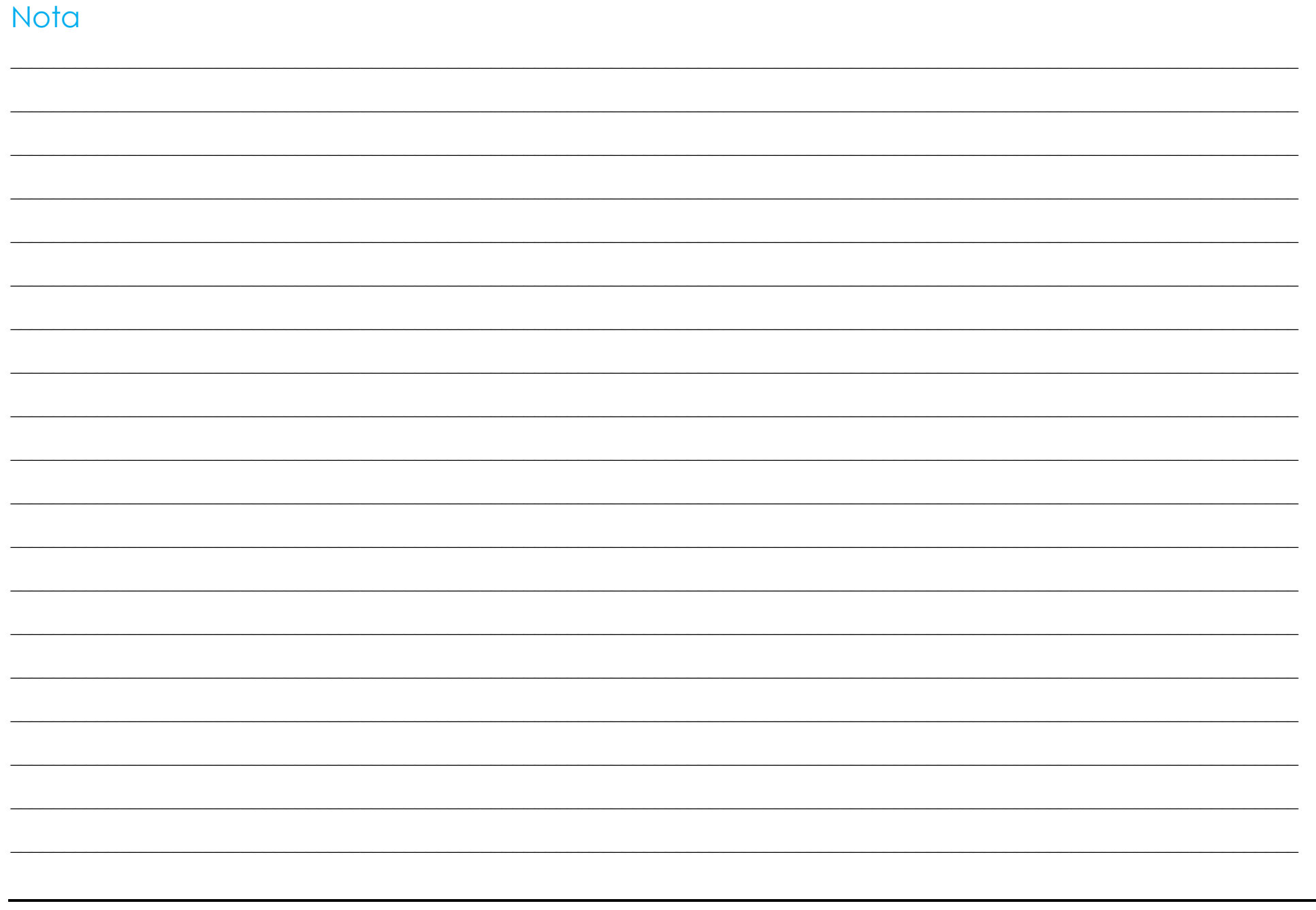

#### www.elotouch.com

Visite nuestro sitio web para acceder a los siguientes recursos:

Información de productos

Especificaciones

Próximos eventos

Comunicados de prensa

Controladores de software

Para obtener más información sobre nuestra amplia gama de soluciones de Elo Touch, diríjase a www.elotouch.com o comuníquese con la oficina más cercana.

Américas Tel +1 408 597 8000 elosales.na@elotouch.com Europa (EMEA) Tel +32 16 930 136 elosales@elotouch.com

Asia Pacífico Tel +86 (21) 3329 1385 www.elotouch.com.cn

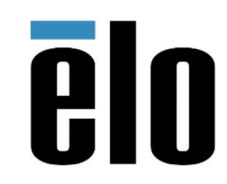

© 2023 Elo Touch Solutions, Inc. Todos los derechos reservados.